# **TEF TEF Instalação VPN Bematech**

#### 1º - Baixar o instalador VPN Bematech no link

<https://drive.google.com/drive/folders/0B2aHJKwQMb8HSXl1NkQ2RGUtU0E>

2º - Localize o instalador e depois extraia os arquivos. Conforme Img01 e Img02.

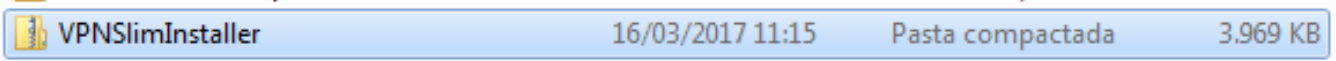

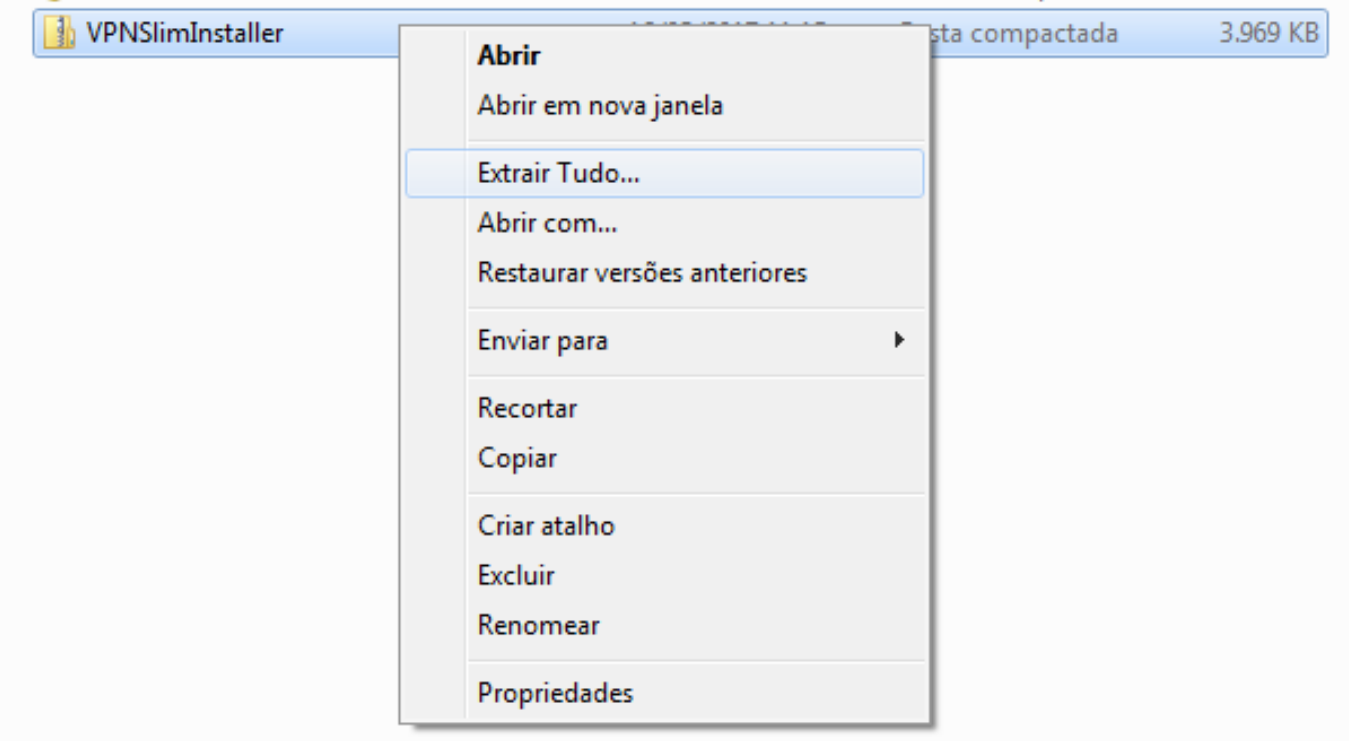

#### 3º - Depois dos arquivos extraídos serão exibidos dois arquivos. Conforme Img03.

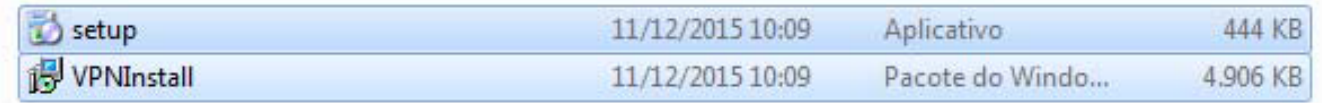

Instalar a vpn, usando o VPNInstall, conforme Img04,Img05,Img06,Img07,Img08,Img09,Img10,Img11,Img12,Img13.

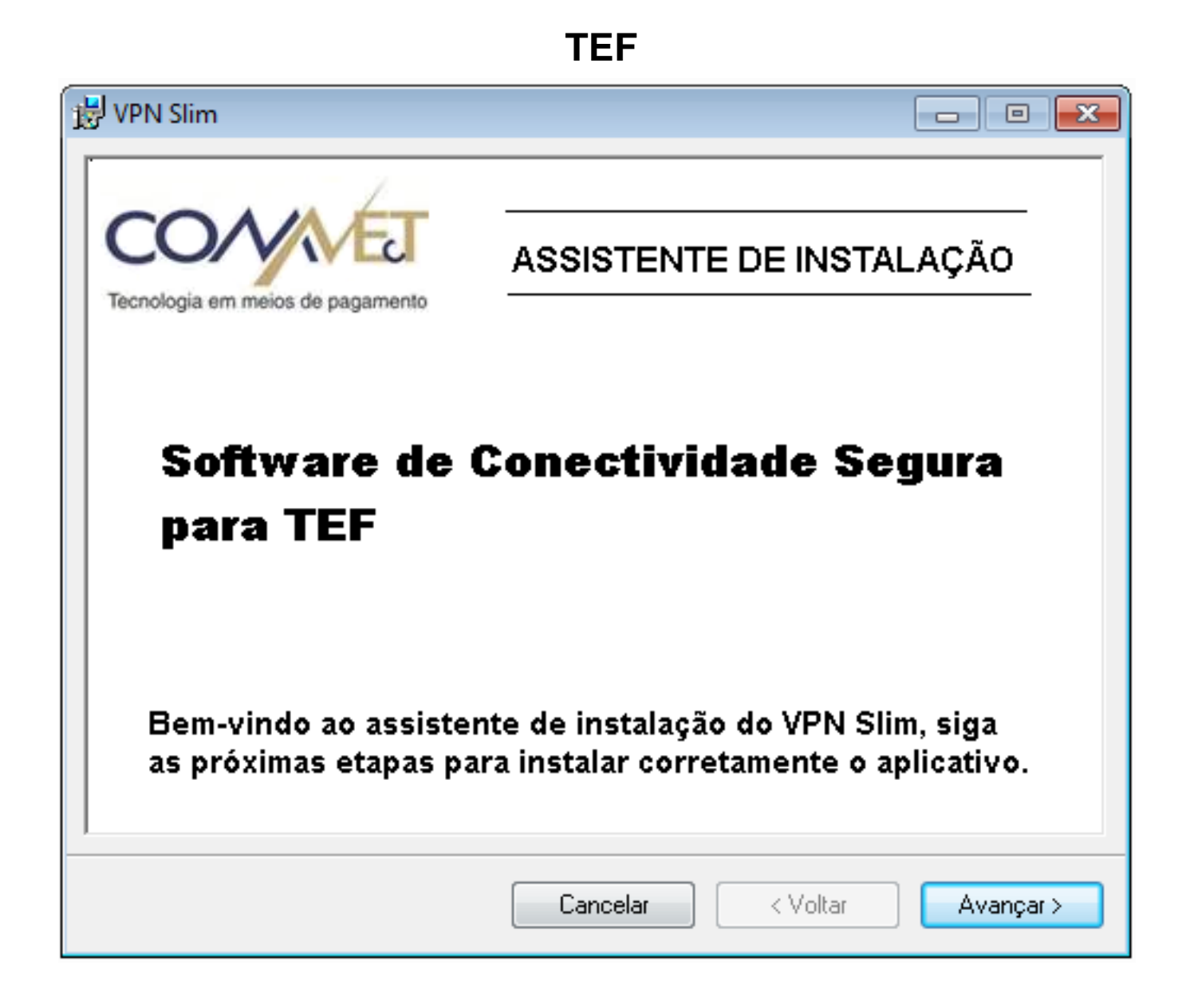

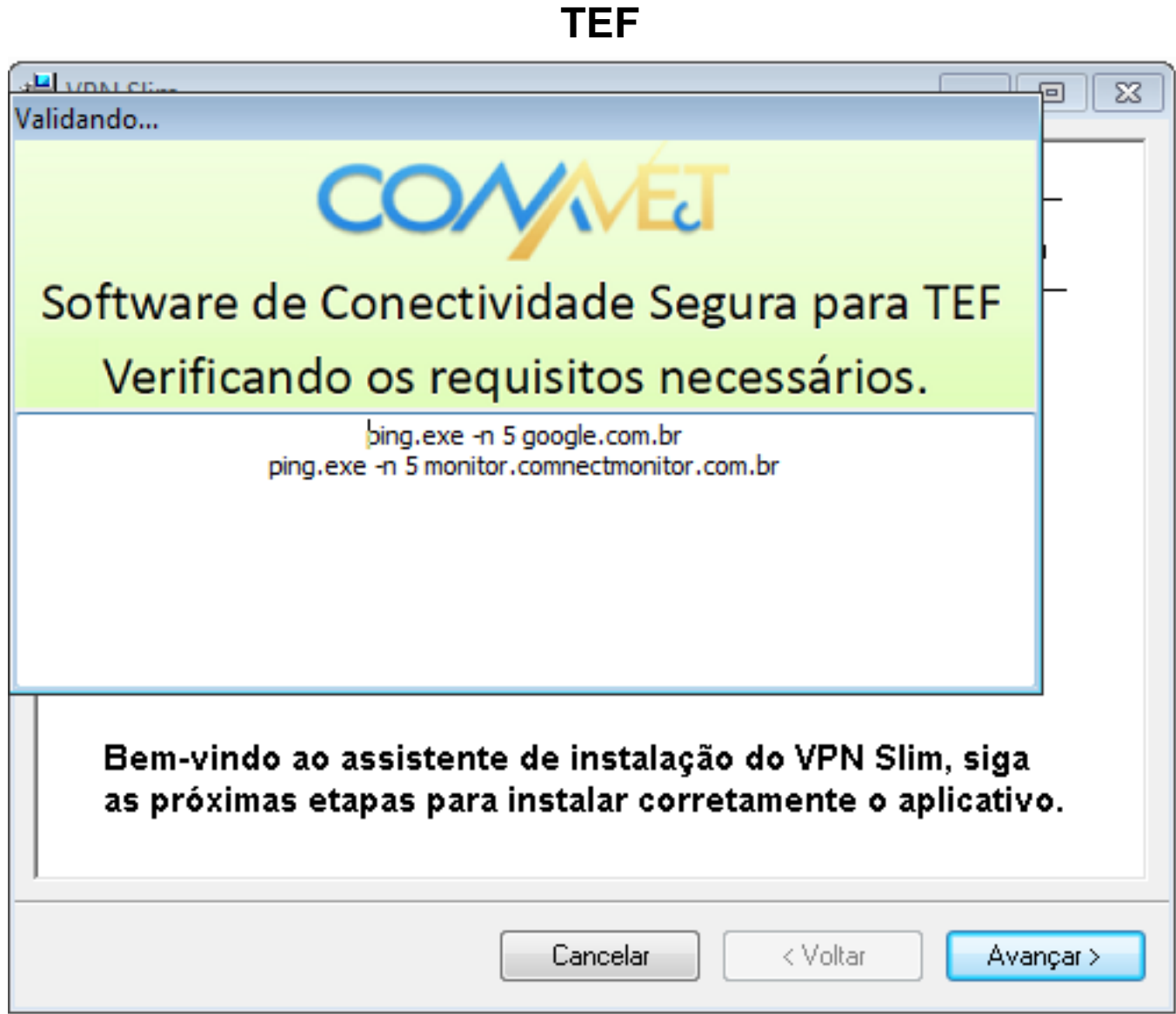

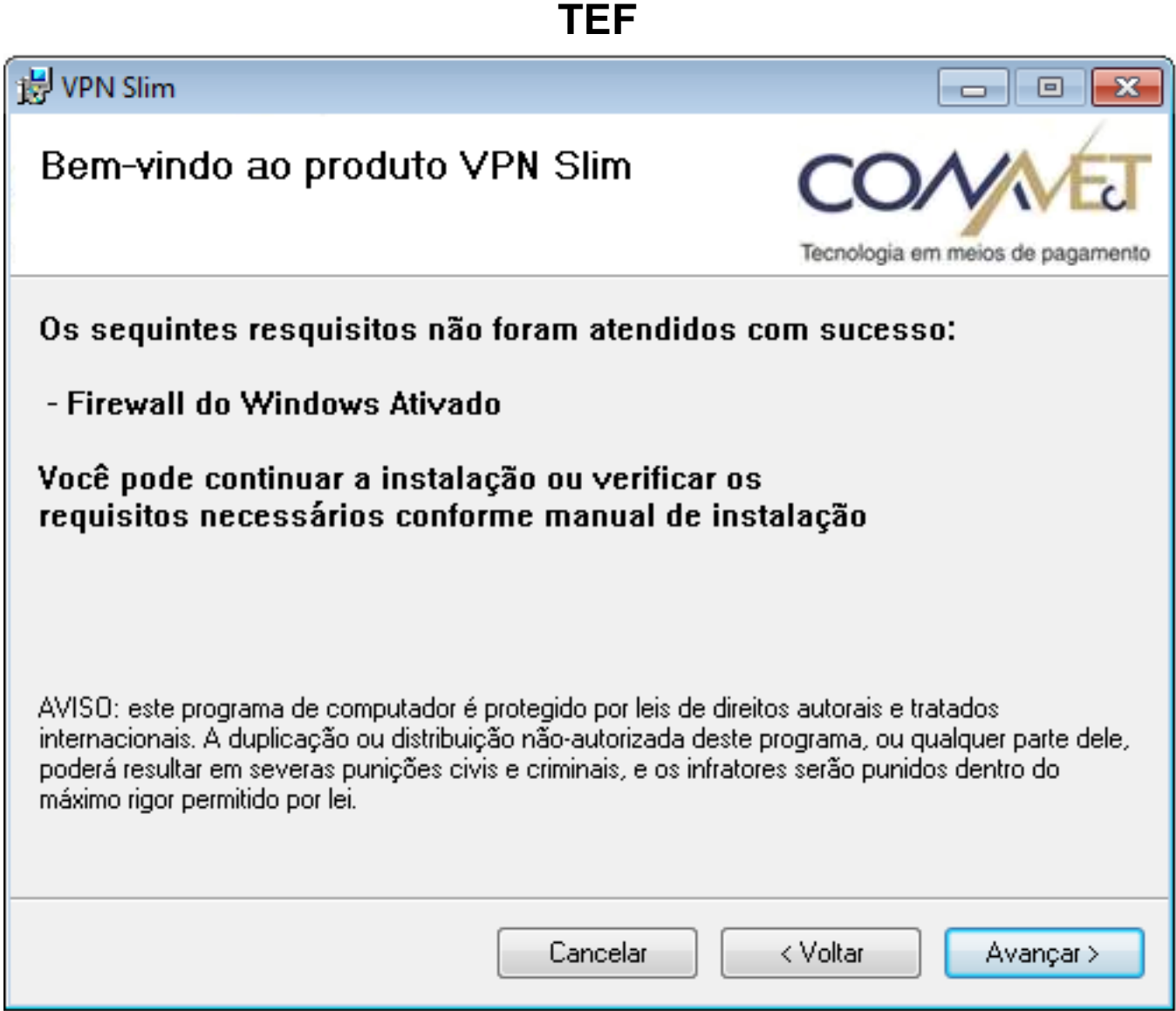

Nesta tela favor informar o usuário e senha

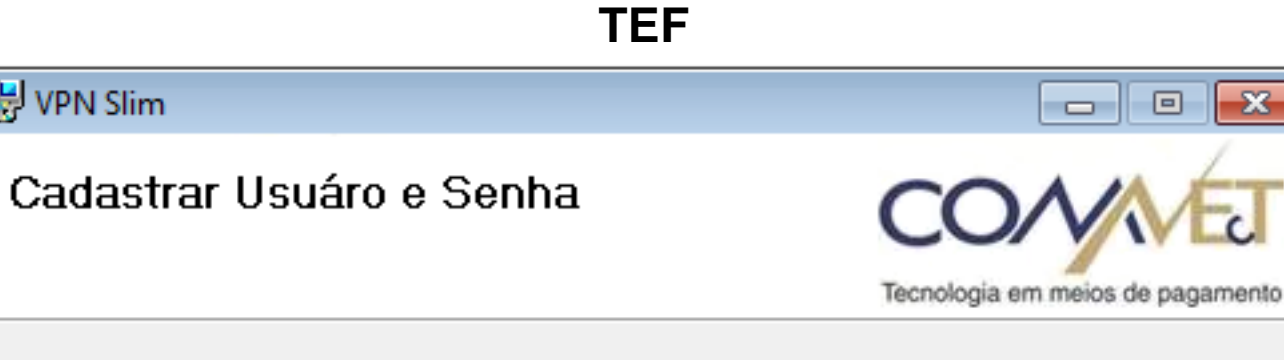

- 回

 $\mathbf x$ 

Insira o nome de usuário e senha para se conectar

Hy VPN Slim

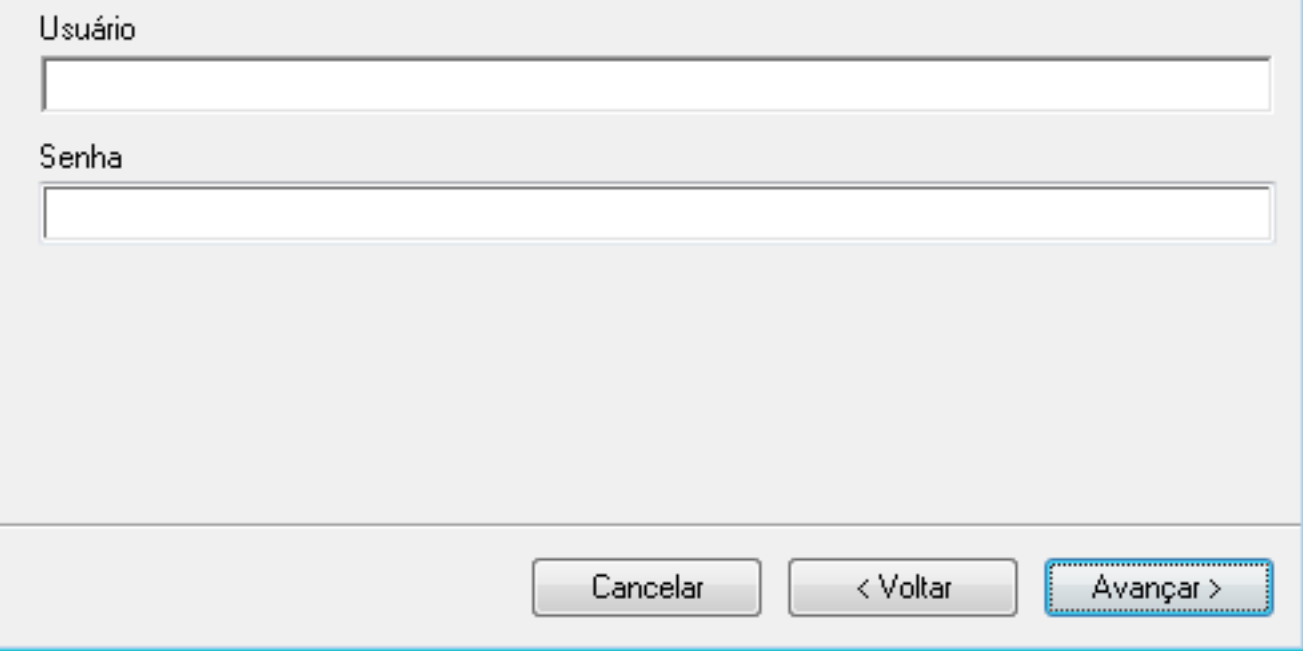

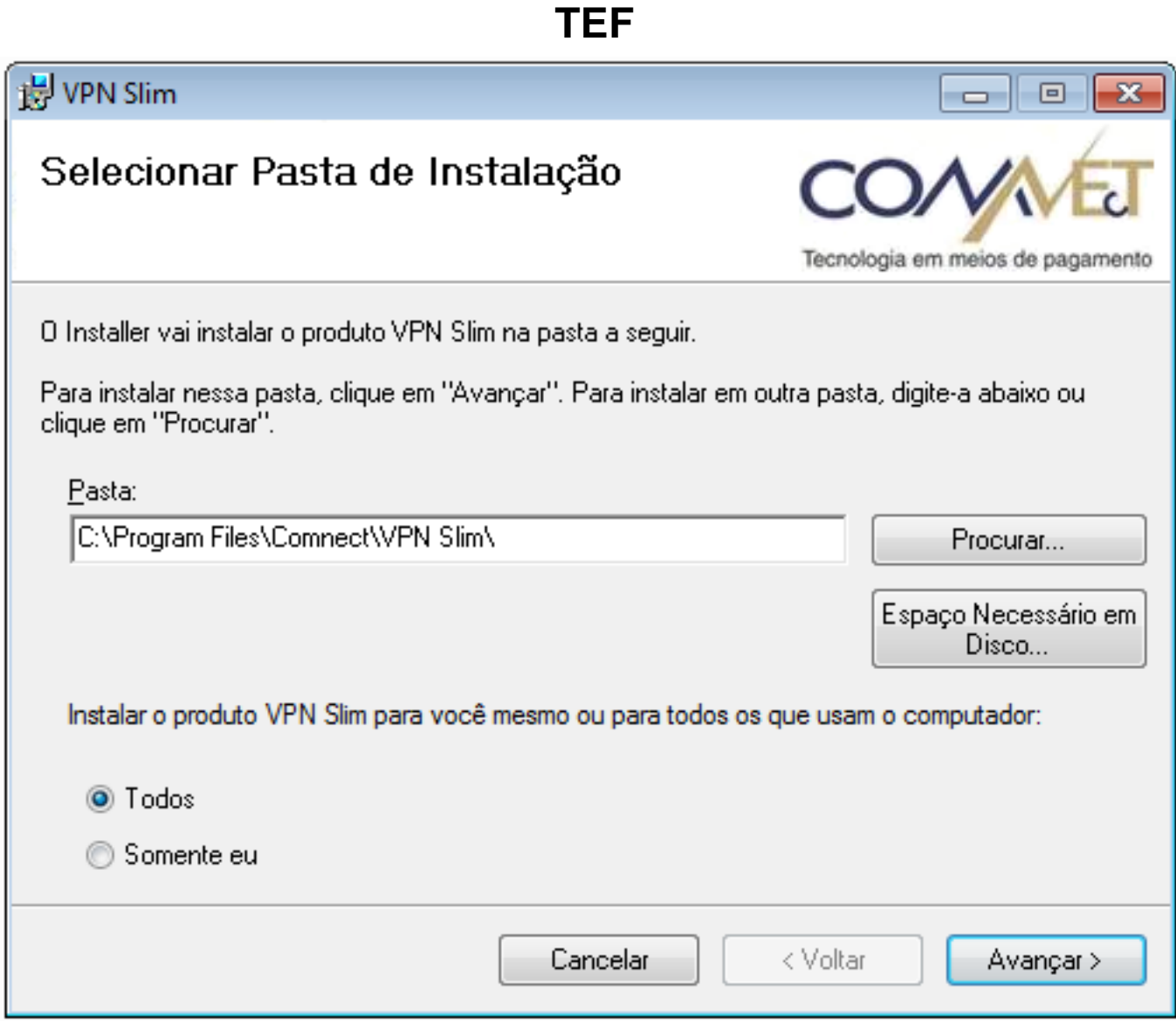

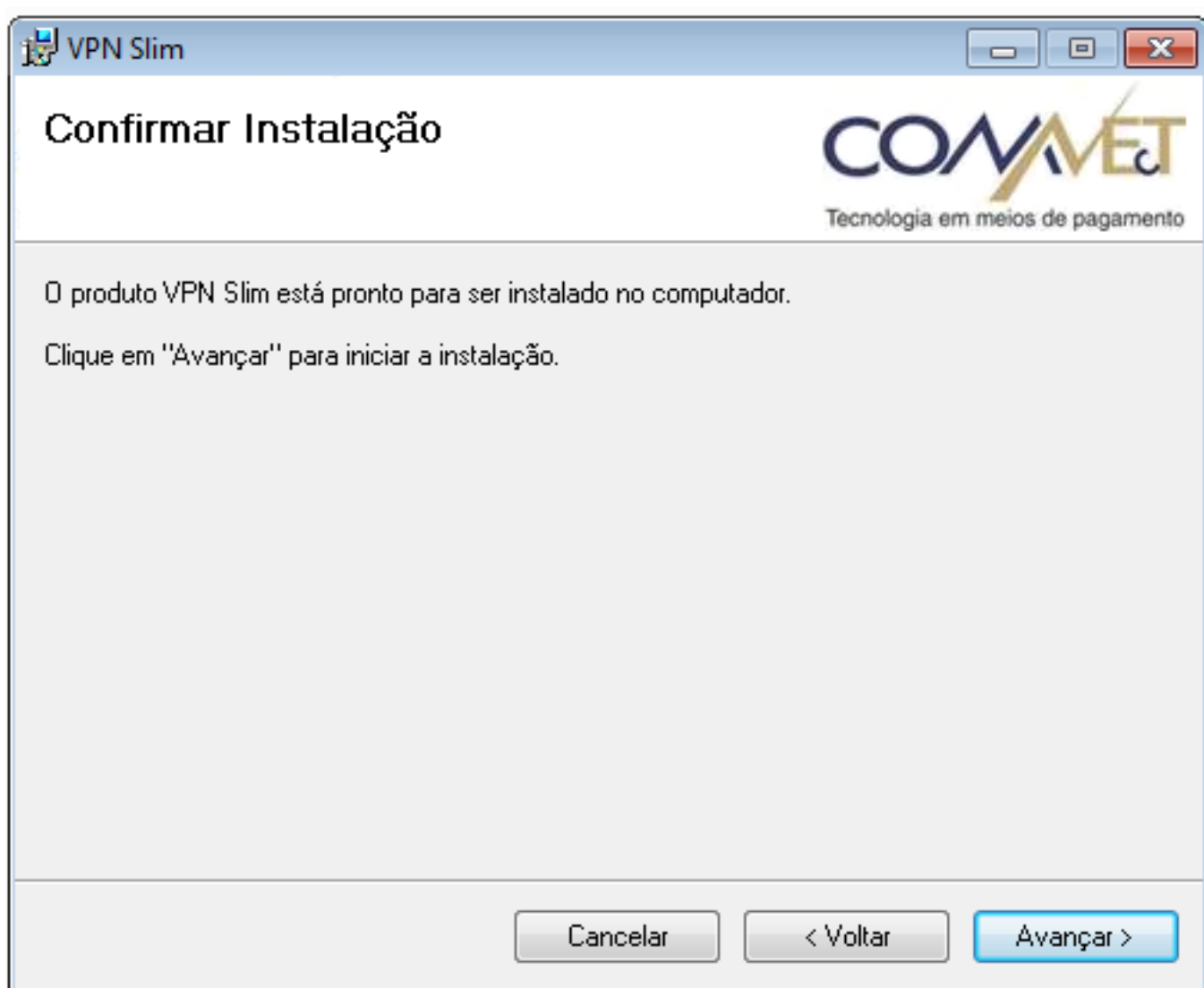

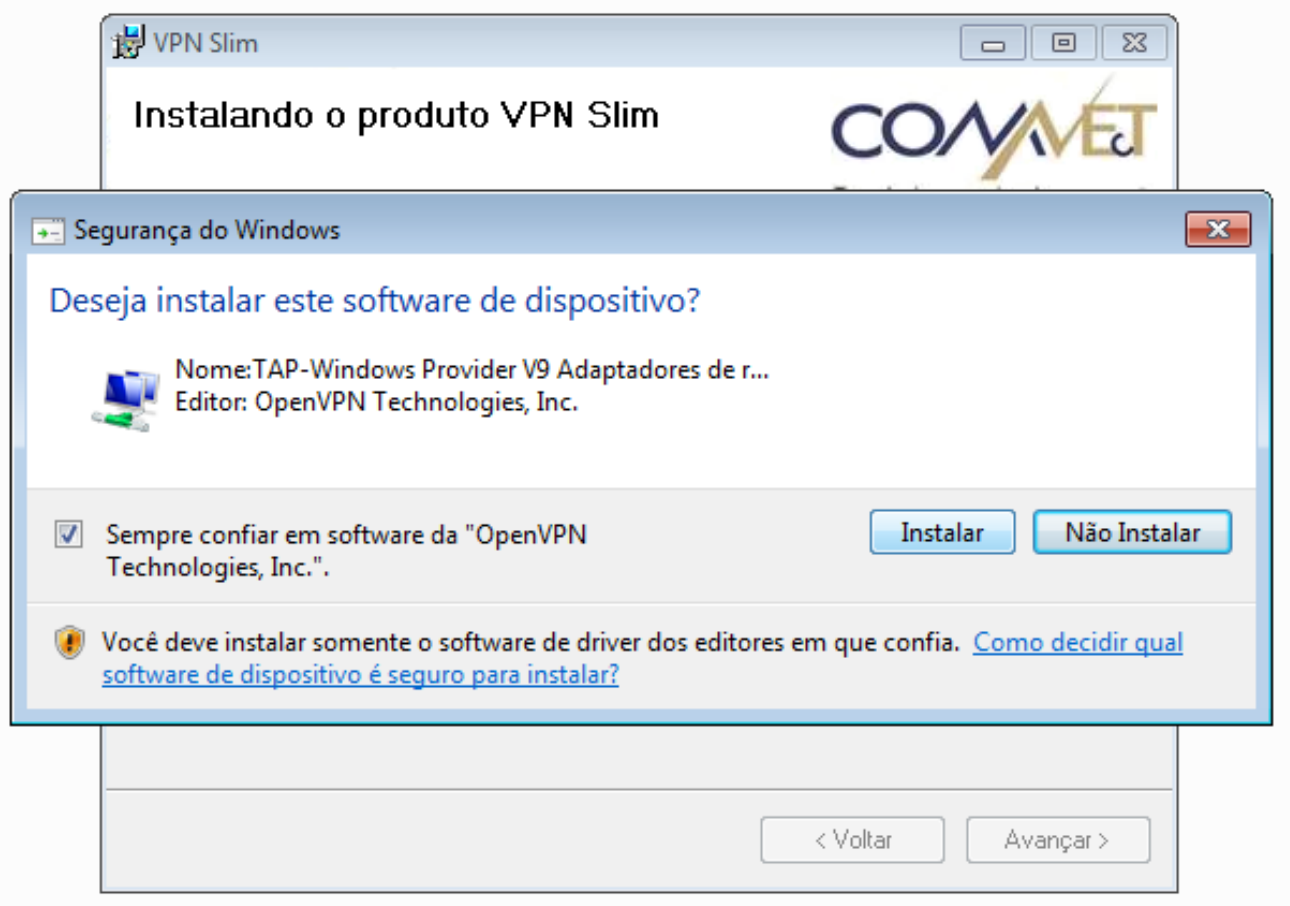

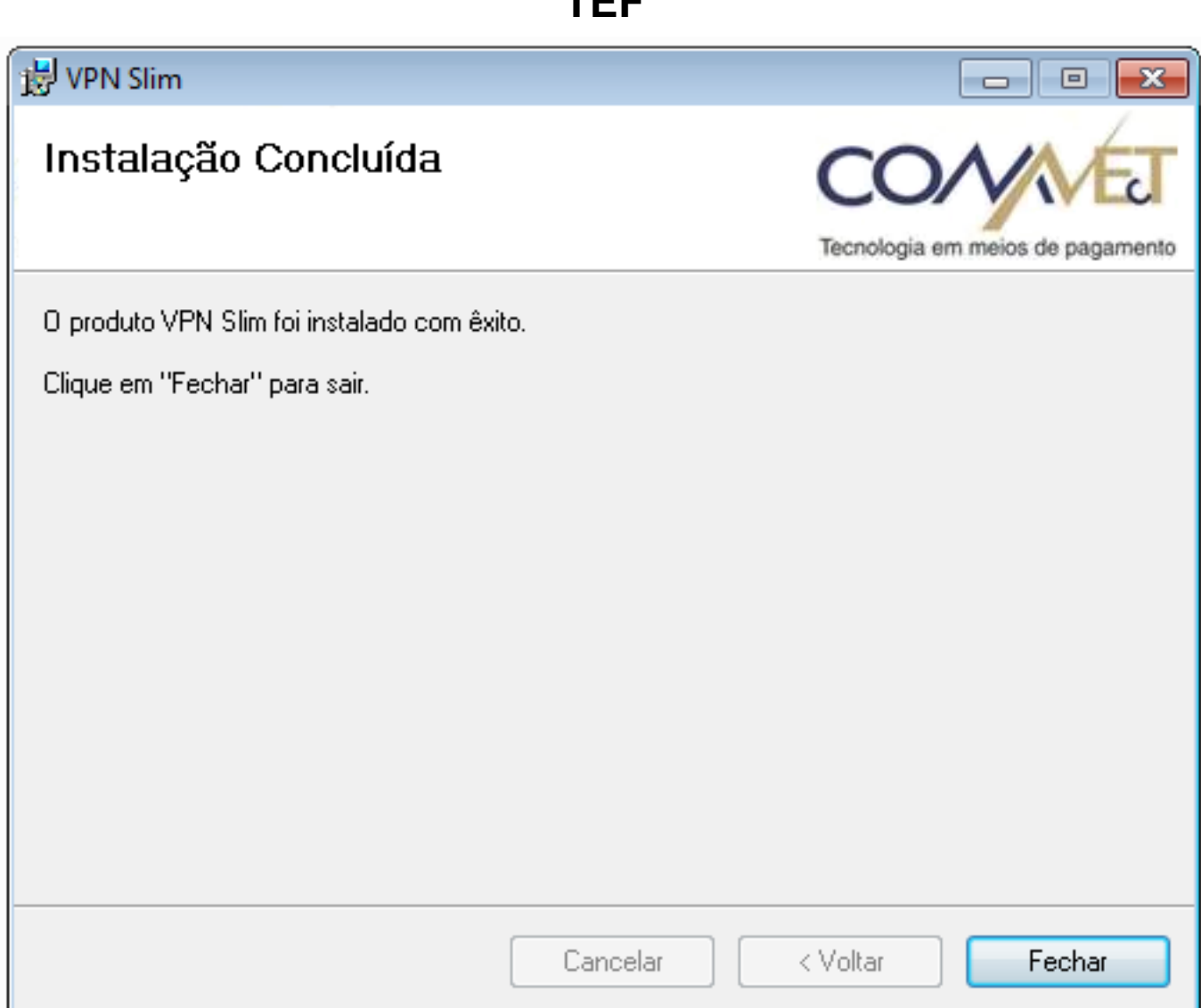

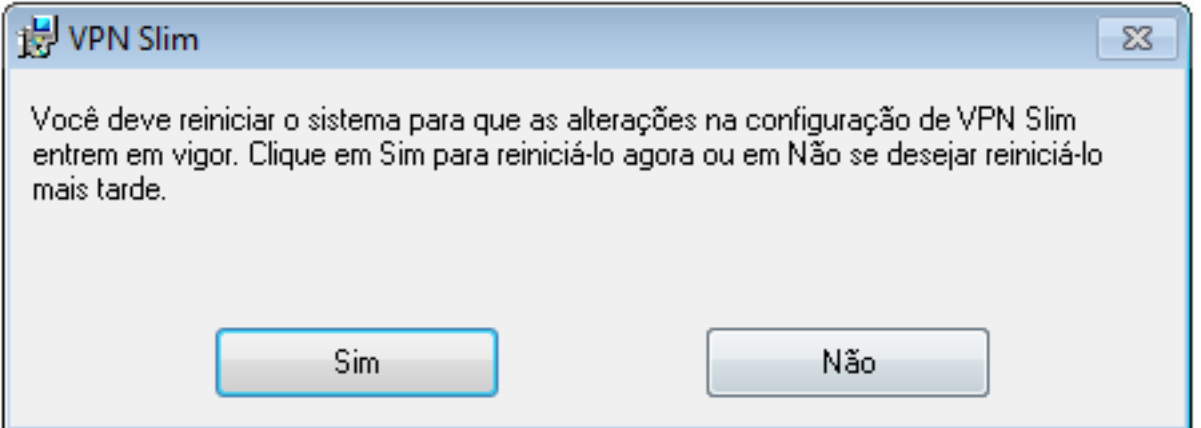

Por favor reinicie a máquina para que a VPN possa funcionar corretamente, se tudo estiver correto, assim que voltar a VPN estara conectada conforme imagem abaixo, ficando na cor verde.

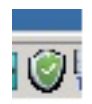

ID de solução único: #1351 Autor: : Márcio Última atualização: 2017-06-13 19:41

> Página 10 / 10 **(c) 2024 Administrador <wagner@grupotecnoweb.com.br> | 2024-05-06 04:34** [URL: http://faq.resolvapelosite.com.br/index.php?action=artikel&cat=19&id=352&artlang=pt-br](http://faq.resolvapelosite.com.br/index.php?action=artikel&cat=19&id=352&artlang=pt-br)